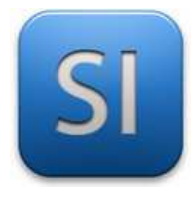

## **SCIENCES DE L'INGENIEUR**

Séquence 5 – Activité 1 *Le design de produit innovant : Amélioration d'un circuit 24*

Durée : 03H00

### **Objectifs :**

→ **Concevoir** un chenillard à LED.

## **MISE EN SITUATION**

Mathys joue depuis longtemps avec un circuit 24 (voir figure 1).

Maintenant qu'il a grandi et qu'il est en 1ère SI, il souhaite agrémenter son circuit de petits panneaux en tous genres.

Son idée est de créer un panneau de signalisation flèche lumineux qui fonctionne en mode chenillard (voir figure 2).

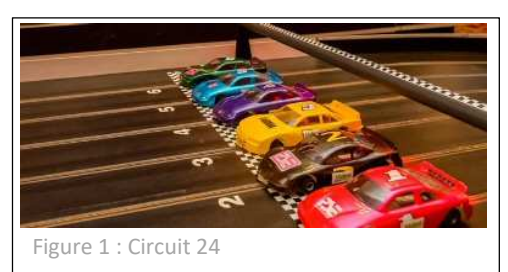

Il envisage de réaliser un prototype qui lui servira de base à la production du système définitif.

# **CAHIER DES CHARGES - SPÉCIFICATIONS**

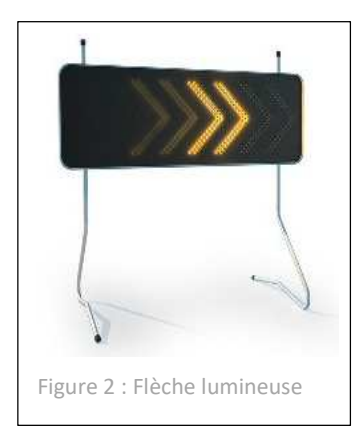

Fonction « **TRAITER** » : carte ARDUINO UNO.

Fonction « **CONVERTIR** » : panneau composé de 12 LED verte.

Fonction « **AGIR** » : panneau composé de 12 morceaux de plexiglass transparent en forme de flèche

L'allumage des flèches se fera avec un délai de 100 ms.

 $\_$  , and the set of the set of the set of the set of the set of the set of the set of the set of the set of the set of the set of the set of the set of the set of the set of the set of the set of the set of the set of th

# **PARTIE A**

## *Etude du comportement d'une LED*

Mathys n'y connait pas grand-chose dans les LED. Il sait simplement que ce sont des composants électroniques qui s'allument si on les alimente dans le bon sens (composant polarisé).

Comme il utilise TinkerCad avec ses professeurs, il décide de réaliser quelques expériences pour comprendre le fonctionnement.

Sur PC, ouvrir une session TinkerCad.

- *Accès à la classe sous TinkerCAD : base de connaissances -> 1ère SI -> Logiciels -> Tinkercad*
- *Votre nickname : voir avec votre professeur.*

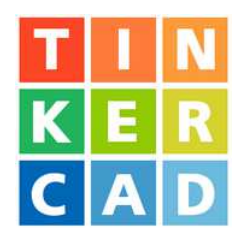

Ouvrir la simulation « Activité 1 - Test LED 1 » (figure 3a, 3b et 3c).

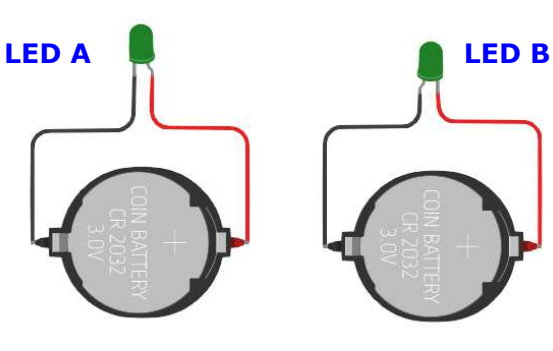

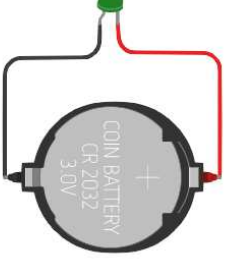

Figure 3a Figure 3b

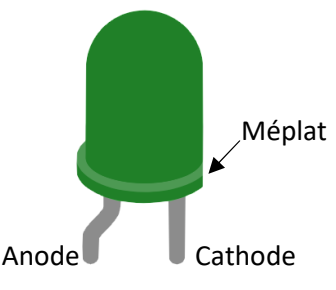

Figure 3c *LED sous TinkerCAD*

Démarrer la simulation et observer.

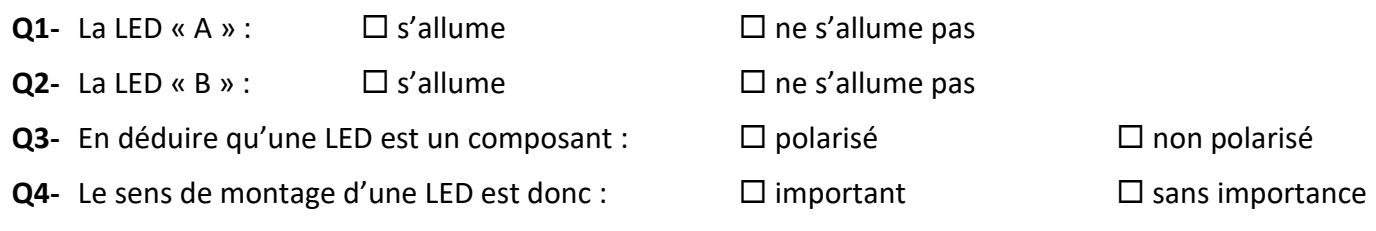

## Ouvrir la simulation « Activité 1 – Test LED 2 » (figure **4**).

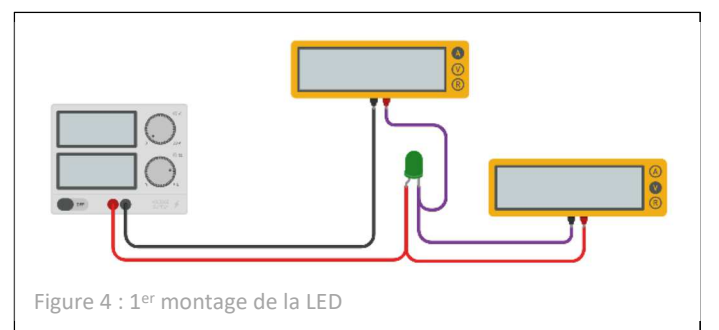

L'ampèremètre mesure l'intensité circulant dans la LED, et le voltmètre mesure la tension aux bornes de la LED.

## Démarrer la simulation.

#### **Q5-** Faire varier progressivement la source de tension et compléter le tableau ci-dessous :

Remarque : glisser la souris sur la LED pour visualiser les indications qui peuvent apparaitre sur cette dernière.

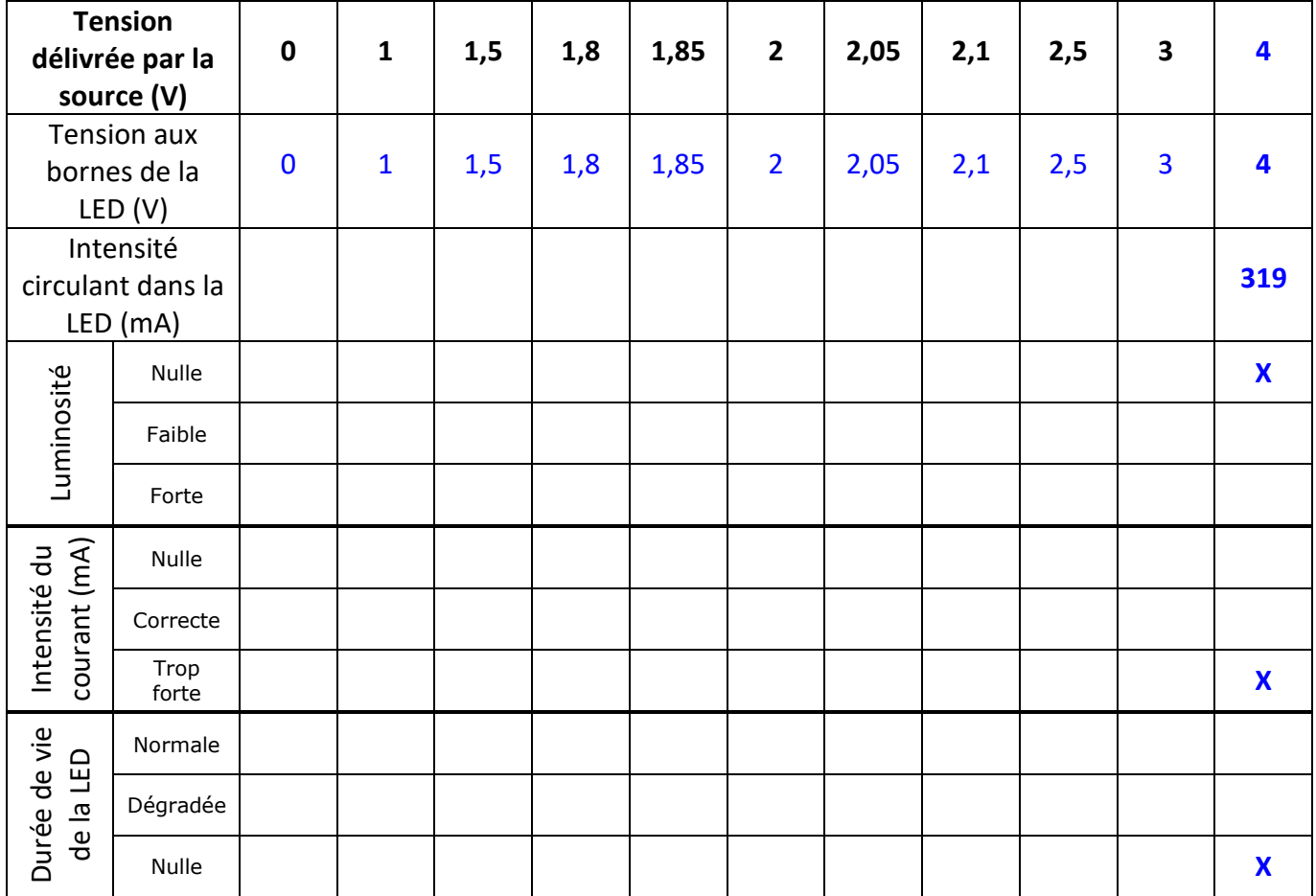

**Q6-** Extraire du tableau les bornes Umin et Umax de la plage de tensions DÉLIVRÉE PAR LA SOURCE permettant un fonctionnement correct de la LED.

 $U_{\text{min}} =$   $\qquad$  < Plage de tensions admissibles <  $U_{\text{max}} =$ 

**Q7-** Calculer en V l'étendue ∆U de la plage de tensions admissibles.

 $\Delta U =$ 

**Q8-** Rapporter en % l'étendue ∆U à la tension Umax.

 $100 \times \Delta U / U_{\text{max}} =$ 

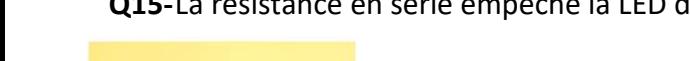

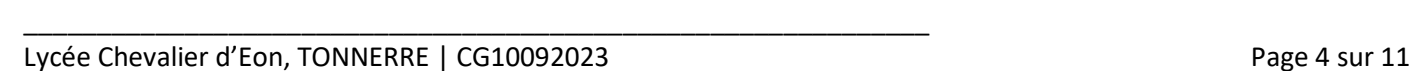

**Q9-** Conclure sur la sensibilité de la tension d'alimentation.

 $\Box$  La plage de tensions admissibles est plutôt réduite ; la sensibilité est forte.

 $\Box$  La plage de tensions admissibles est plutôt large : la sensibilité est faible.

Fort de cette expérience, Mathys comprend que pour fonctionner correctement, la LED :

Doit être soumise à une tension minimale pour qu'un courant électrique circule,

Ne doit pas être traversé par un courant trop fort sinon elle claque, d'où une tension maximale.

Il constate aussi que la plage de tension est plutôt réduite (sensibilité élevée).

Il se renseigne donc sur Internet et voit que pour limiter la sensibilité, il faut monter en série une résistance avec la LED.

 Ouvrir la simulation « Activité 1 – Test LED **3** » (figure **5**).

**Q10-**Relever en Ω (Ohm) la valeur de la résistance.

 $R = 1$ 

**N** Démarrer la simulation.

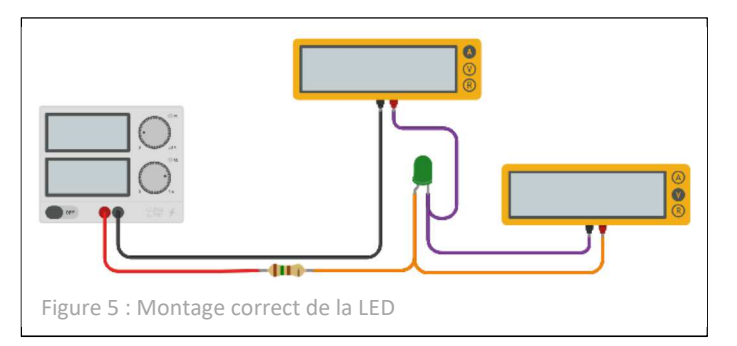

**Q11-**Rechercher les tensions Umin et Umax de la plage de tensions DÉLIVRÉE PAR LA SOURCE permettant un fonctionnement correct de la LED.

 $U_{\text{min}} =$  < Plage de tensions admissibles <  $U_{\text{max}} =$ 

**Q12-**Calculer en V l'étendue ∆U de la plage de tensions admissibles.

 $\Delta U =$ 

**Q13-**Rapporter en % l'étendue ∆U à la tension Umax.

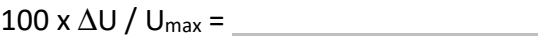

## **Éléments de conclusion :**

**Q14-** Préciser l'influence d'une résistance montée en série sur la sensibilité.

 $\Box$  La résistance augmente la plage de tension délivrée la source et réduit la sensibilité.

La résistance diminue la plage de tension délivrée la source et augmente la sensibilité.

 $\acute{e}$ rie empêche la LED de claquer :  $\Box$  VRAI  $\Box$  FAUX

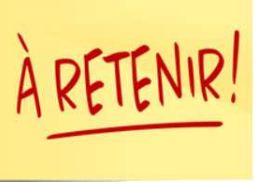

*Solution pour ne pas risquer de griller la LED et obtenir un allumage correct : mettre une résistance en série avec la LED pour limiter sa tension et par conséquent son intensité. La valeur de la résistance à mettre en série dépend de la caractéristique de la LED.* 

*Les caractéristiques d'une LED sont données par le constructeur (de la LED).*

## **PARTIE B**

*Détermination de la capabilité du microcontrôleur ARDUINO. Au regard du nombre de LED désiré* 

Selon le cahier des charges que Mathys s'est donné, le chenillard comporte 12 LED pilotées par une carte ARDUINO.

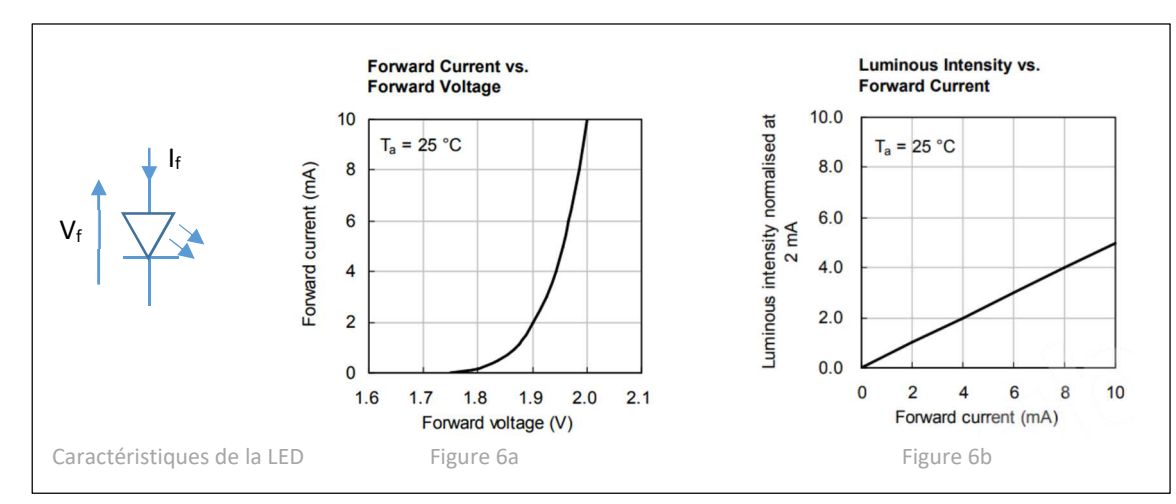

Les caractéristiques techniques des LED qu'il a sont fournies par le constructeur (figures 6a, 6b et 7).

#### **OPTICAL AND ELECTRICAL CHARACTERISTICS** (T<sub>amb</sub> = 25 °C, unless otherwise specified) **TLLR540 RED**

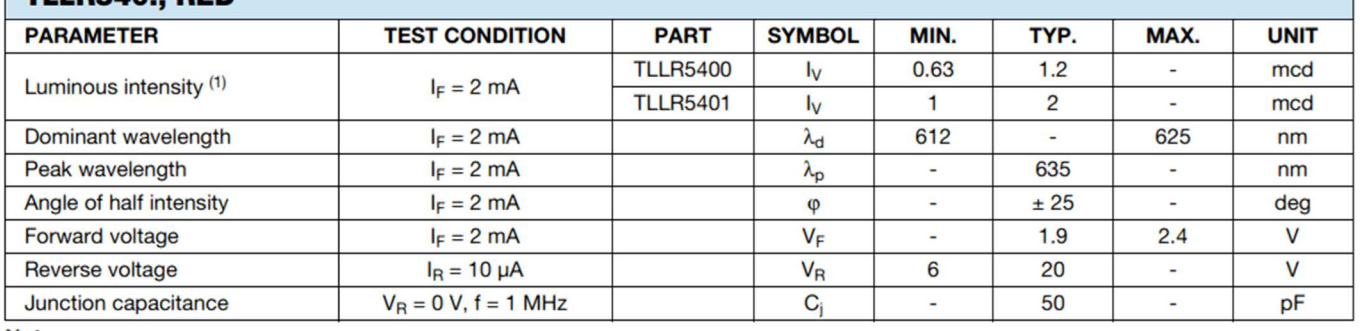

**Note** 

(1) In one packing unit  $I_{Vmin}/I_{Vmax.} \leq 0.5$ 

Figure 7 : Caractéristiques optiques et électriques de la LED

## Le schéma de câblage électrique pour une LED est donné à la figure 8 :

La structure du système, pour une seule LED, est donnée à la figure 9.

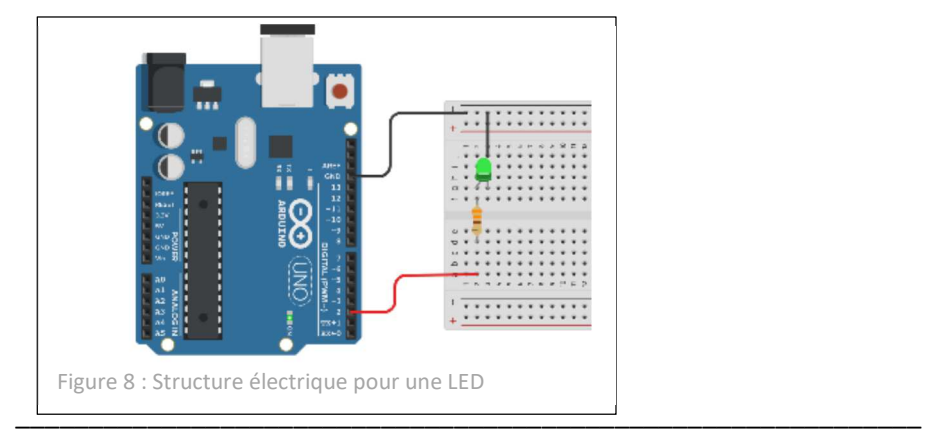

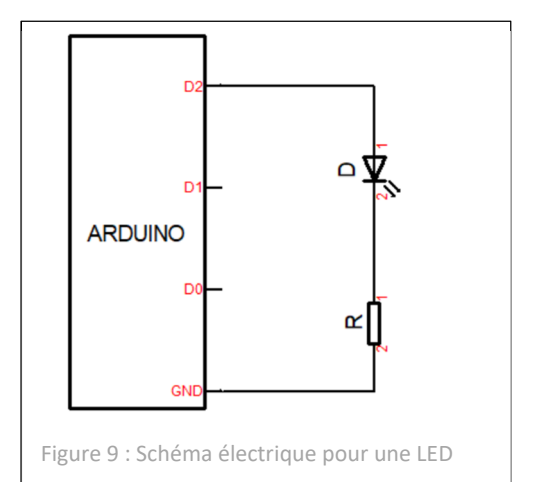

Lycée Chevalier d'Eon, TONNERRE | CG10092023 Page 5 sur 11

Mathys souhaite qu'une LED ait une intensité lumineuse 4 fois supérieure à son intensité lumineuse nominale (celle émise pour une intensité de 2 mA traversant la LED).

- Q16-Déterminer à l'aide du graphique fig. 6b la valeur en mA du courant l<sub>a</sub> qui doit circuler dans la LED pour que la luminosité soit celle souhaitée.
	- *Faire les constructions graphiques nécessaires sur le graphique fig. 6b.*

Luminosité = x4 = 8 mA.

Une sortie numérique peut délivrer jusqu'à 40mA.

On donc la LED peut être alimentée par une sortie de la carte.

*Chaque sortie d'une carte ARDUINO à une limite quant à l'intensité du courant qu'elle peut délivrer. Il s'agit d'une caractéristique (de la carte) parmi d'autres.* 

**Q17-**Donner en mA l'intensité maximale I<sub>max0</sub> que peut fournir une sortie numérique de la carte.

*Consulter le document en ligne : « Matériels -> Fonction traiter -> Carte ARDUINO UNO -> Caractéristiques».* 

Q18-Comparer les intensités I<sub>d</sub> et I<sub>max0</sub> et en déduire si la LED peut être alimentée par une sortie de la carte.

*Chaque sortie d'une carte ARDUINO à une limite quant à l'intensité du courant qu'elle peut délivrer mais le total de l'intensité est lui aussi limité.* 

Q19- Donner en mA l'intensité totale maximale I<sub>max</sub> que peut fournir simultanément l'ensemble des sorties numériques de la carte.

*Consulter le même document en ligne que précédemment.* 

**Q20**-Calculer en mA l'intensité totale I<sub>d totale</sub> du courant appelé par l'ensemble des LED qui constituent le chenillard.

Le chenillard se compose de 12 LED et chacune d'elle est traversée par un courant Id = 8 mA.

On peut aller jusqu'à 200mA cumulés.

L'intensité totale vaut donc Id\_totale = 12 x 8 = 96 mA

Q21-Comparer les intensités I<sub>max</sub> et l<sub>d\_totale</sub> et en déduire si l'alimentation des 12 LED est possible.

**Q22-**Donner le nombre de sorties numériques que possède une carte ARDUINO UNO.

*Consulter le même document en ligne que précédemment.* 

Une carte ARDUINO UNO possède 14 sorties numériques (de D0 à D13).

On a Une carte ARDUINO UNO possède 14 sorties numériques (de Dle.

**Q23-**Dire si le nombre de LED voulu est compatible avec le nombre de sorties disponibles.

## **Éléments de conclusion :**

**Q24-**Au regard du projet de Mathys, on peut dire que :

On dispose de 14 sorties pour 12 LED ; tout va bien.

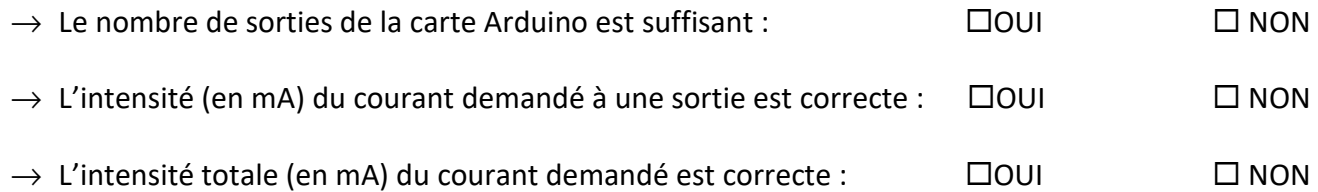

#### **Q25-** Compléter le schéma-bloc « *très particulier* » qui correspond au projet de Mathys.

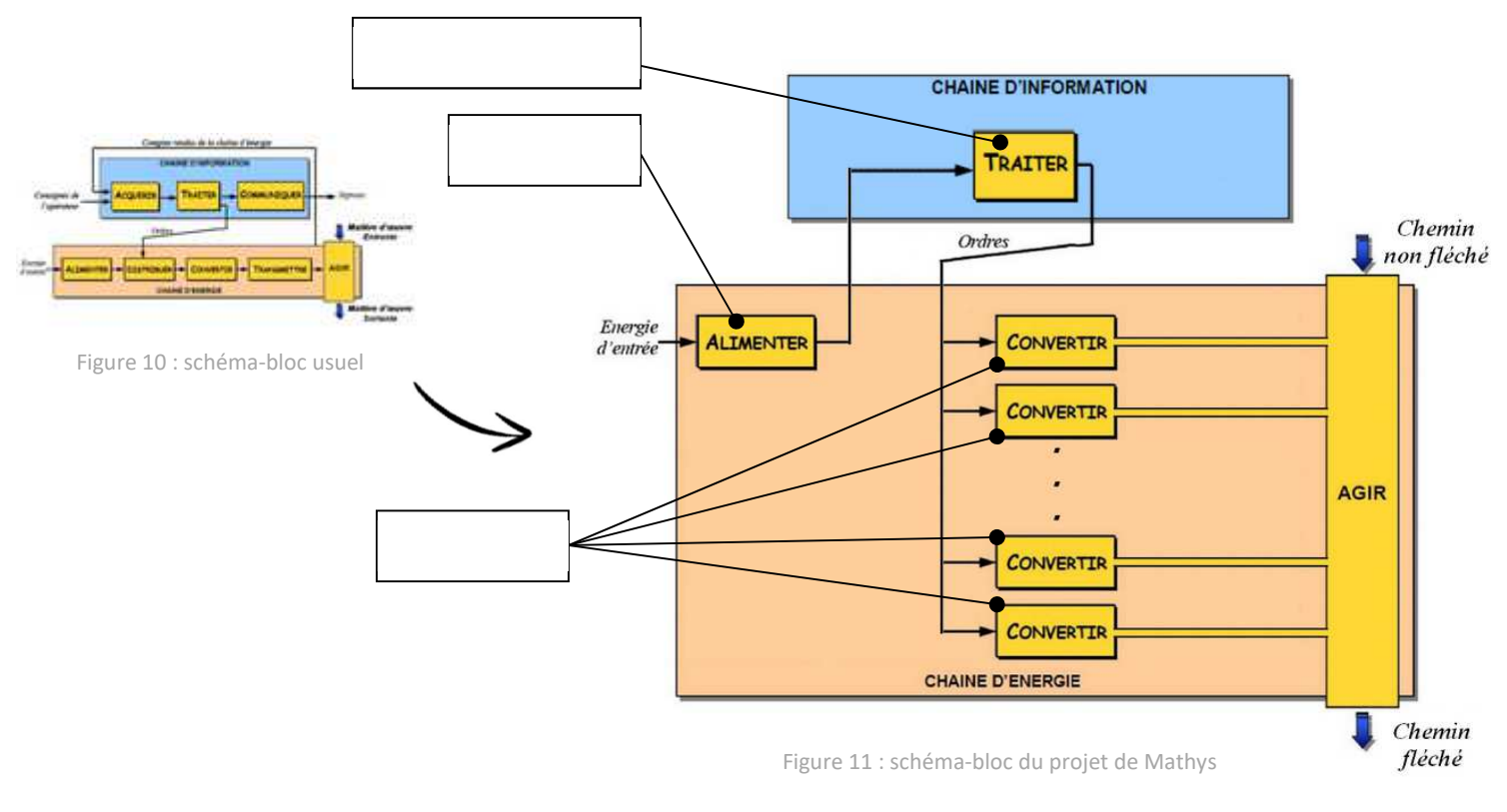

**PARTIE C** 

**Q26-**A partir de la figure 6a, déterminer en V la tension aux bornes de la LED U<sub>d</sub> pour le courant I<sub>d</sub> de la question Q16.

*Les sorties d'une carte ARDUINO délivrent une tension électrique maximale. Il s'agit d'une autre caractéristique de la carte.* 

**Q27-** Donner en V la valeur de la tension électrique maximale U<sub>s</sub> délivrée par une sortie de la carte.

*Consulter à nouveau le document : « Matériels -> Fonction traiter -> Carte ARDUINO UNO -> Caractéristiques».* 

**Q28-**Flécher les grandeurs suivantes sur le schéma figure 9 :

- a. la tension Us de sortie de la carte Arduino,
- b. la tension  $U_d$  aux bornes de la LED D,
- c. la tension Ur aux bornes de la résistance,
- d. le courant la sortant de la carte Arduino et circulant dans la LED D et la résistance R.

Appeler le professeur pour vérification.

**Q29-**Appliquer la loi des mailles pour calculer en V la tension Ur aux bornes de la résistance R compte-tenu des tensions  $U_S$  et  $U_d$ .

*Travailler avec une formule analytique AVANT de travailler avec les valeurs numériques* 

**Q30-**Appliquer la loi d'Ohm pour déterminer en Ω la valeur de la résistance R.

*Travailler avec une formule analytique AVANT de travailler avec les valeurs numériques* 

*Les résistances disponibles dans le commerce sont normalisées. Ainsi dans la série E12, il n'y a que 12 valeurs pour couvrir une décade (voir le tableau ci-dessous).* 

Ud = 1,98V.

 $U = \frac{1}{2}$ 

Série Valeurs de résistances possibles pour couvrir la décade 100 à 1000

| E <sub>3</sub> | 100:                                                                                                    |      |                  |     | 220  |     |     |     | 470 |     |     |     |  |
|----------------|----------------------------------------------------------------------------------------------------|------|------------------|-----|------|-----|-----|-----|-----|-----|-----|-----|--|
| E <sub>6</sub> | 100 <sub>1</sub>                                                                                                    |      | 150 <sub>1</sub> |     | 220: |     | 330 |     | 470 |     | 680 |     |  |
| E12 100        |                                                                                                    | 120: | 150:             | 180 | 220  | 270 | 330 | 390 | 470 | 560 | 680 | 820 |  |
|                | E24   100   110   120   130   150   160   180   200   220   240   270   300   330   360   390   430   470   510   560   560   620   680   750   820   910 |      |                  |     |      |     |     |     |     |     |     |     |  |

**Q31-**Choisir dans la série E12 la résistance la plus appropriée et dire si la luminosité s'en trouvera augmentée ou diminuée.

On peut prendre R = 330 Ohm ou 390 Ohm (330 Ohm, imposera une intensité lumineuse légèrement plus

forte que celle désiré).

Ur et al. 198 = 3,02V. Et al. 198 = 3,02V. Et al. 198 = 3,02V.

R = Ur / Ir = 3,02/8E-3 = 377 Ohm.

## **PARTIE D**

*Vérification en réel du bon dimensionnement de R* 

Mathys souhaite vérifier le bon dimensionnement de la résistance en réalisant des mesures des tensions et intensités du montage.

**Q32-**Placer sur le schéma de la figure 9 les appareils de mesure pour obtenir U<sub>s</sub>, U<sub>d</sub> et I<sub>d</sub>.

 Réaliser le montage en vrai à l'aide d'une plaque de prototypage, d'une seule LED verte 3mm, de la bonne résistance, d'une carte ARDUINO UNO et des appareils de mesure.

Appeler le professeur pour vérification.

Implanter dans la carte ARDUINO le programme « Test Led.ino ».

- *Le programme est fourni sur le réseau (documents en consultation).*
- **Q33-**Consigner les valeurs mesurées dans le tableau et compléter ce dernier en ajoutant les valeurs calculées dans les parties A et B, et calculer les écarts absolus et relatifs :
	- *Un document en ligne explique le calcul des écarts (section « Ressources complémentaires »).*

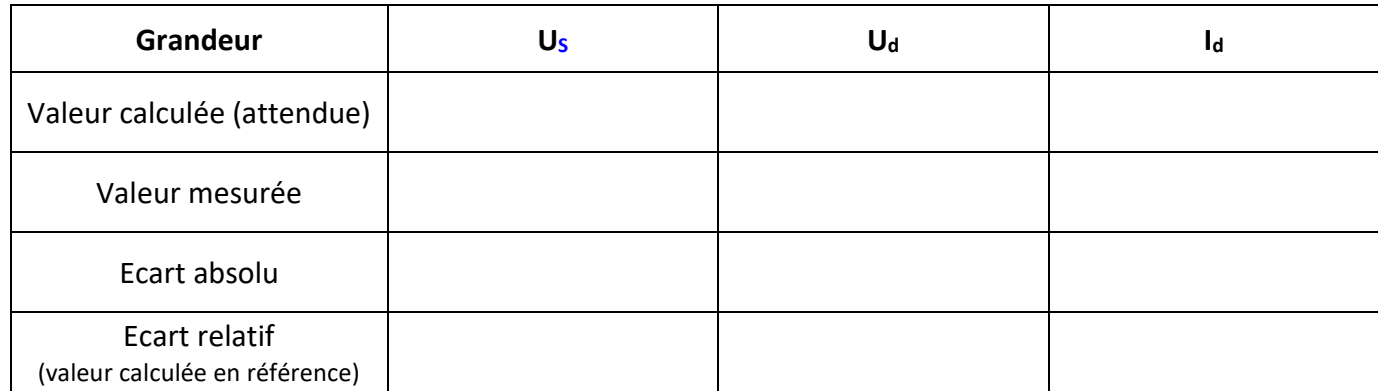

*En règle générale, on considère qu'un système se comporte correctement si l'écart relatif entre la mesure et le calcul n'excède pas 10%.* 

Les écarts relatifs sont tous inférieurs à 10%. Le composant se comporte comme on l'avait attendu. Les écarts

**Q34-**Analyser les écarts relatifs **et conclure sur le bon dimensionnement de la résistance.**

relatifs sont tous inférieurs à 10%. Le composant se comporte comme on l'avait attendu.

# **PARTIE E**

*Création du chenillard* 

Mathys n'a plus qu'à réaliser le montage, le programme complet et à tester l'ensemble.

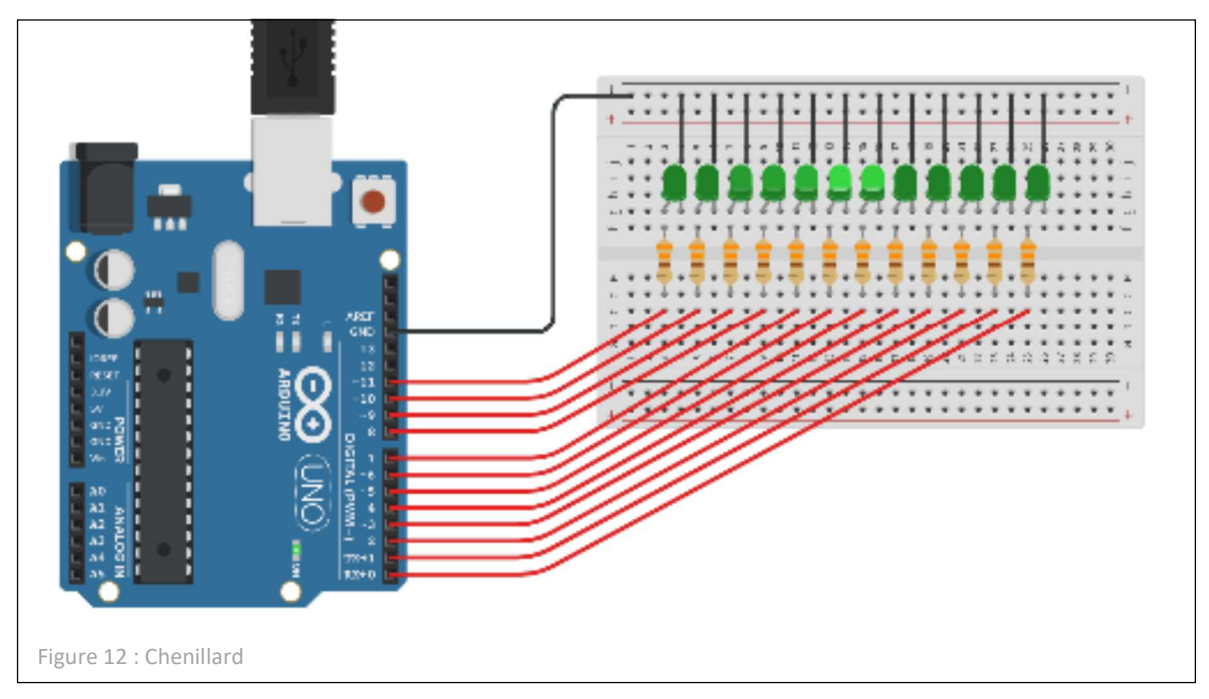

Sous Tinkercad, charger le schéma « Activité 1 - Chenillard » (fig. 12).

*Le programme « Test Led.ino » ne convient pas puisqu'il ne pilote qu'une seule LED et que nous en avons 12 au total.* 

*Il va donc falloir le modifier pour obtenir le chenillard…* 

*Pour se faire, une analyse algorithmique du programme « Test Led.ino » est proposée (figures 13a et 13b) et, une fois compris les liens entre programme et algorithme, on s'attachera à appliquer tout cela pour programmer le chenillard.* 

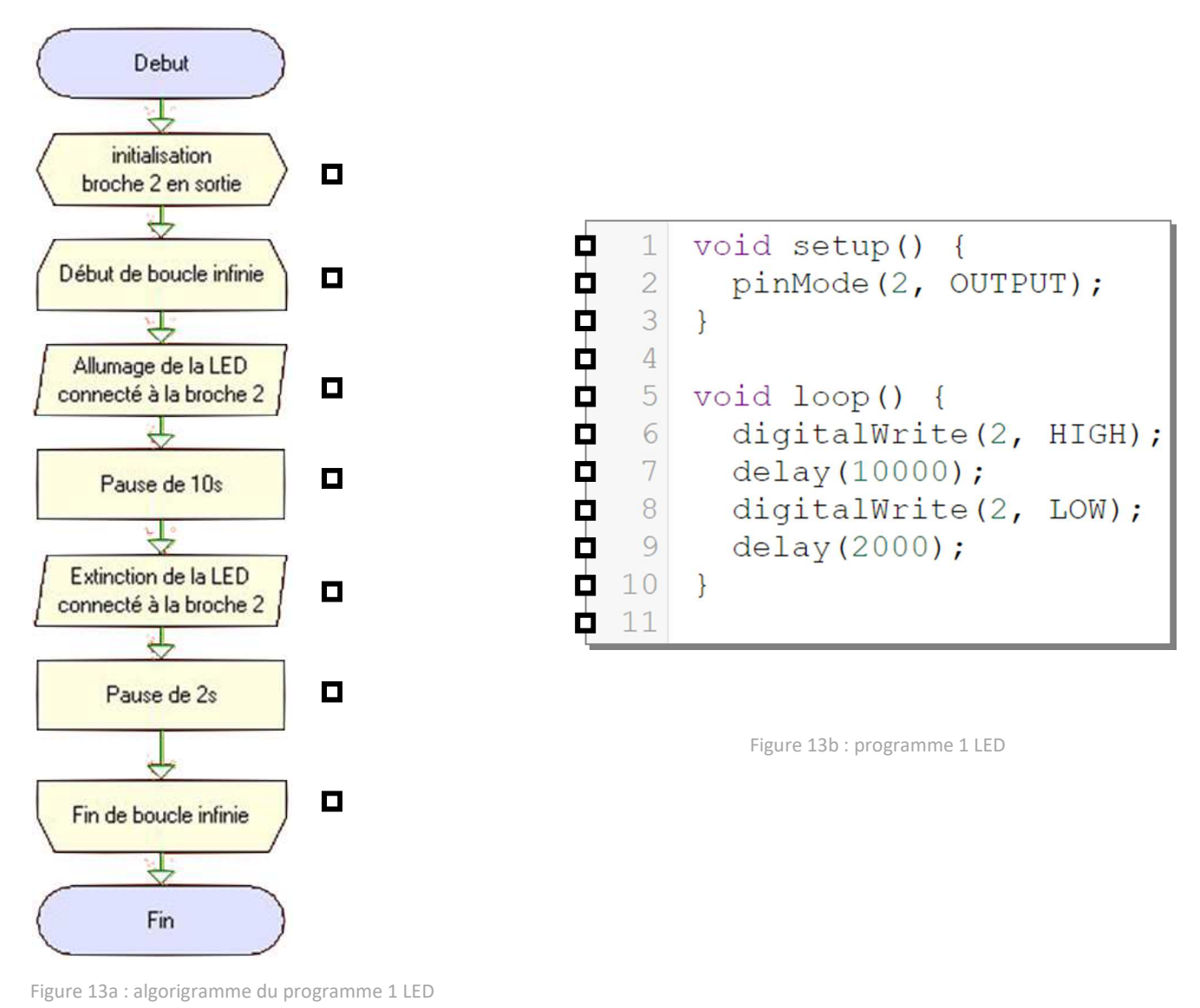

**Q35-**Relier les éléments de l'algorigramme aux lignes de code qui leurs correspondent.

- **Q36-**Proposer sur une feuille de copie un algorigramme qui réaliserait la commande des LED les unes derrière les autres comme décrit dans le début du sujet.
- Appeler le professeur pour vérification.

**Q37-**Écrire sous Tinkercad le code correspondant à l'algorigramme.

- **N** Tester et debugger si nécessaire.
- Appeler le professeur pour vérification et mise en œuvre de la suite.

Implanter le programme dans la carte ARDUINO à disposition.

 Réaliser les connexions entre la carte ARDUINO et la plaque de test (breadboard) préparée par les enseignants.

Vérifier le bon fonctionnement.